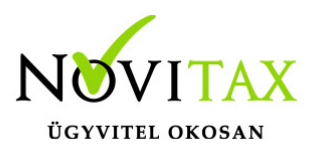

# **Címek megjelenítése a bizonylatokon (számla, szállítólevél, előlegszámla, stb.) IPTAX, RAXLA**

Partner cím rögzítése

A **Törzsadatok / Partner törzsadatok / Partnerek** menüpontban egy partner rögzítésekor vagy módosításakor a **Cím adatok** lapon lehet a **Felvitel** gombbal rögzíteni új címeket a partnerhez. A Székhely cím automatikusan megképződik és az **Ez a cím bizonylatra (számla, előlegszámla, szállítólevél, stb.) kerül** funkció automatikusan aktív lesz, tehát ez a cím fog szerepelni a számlákon és más bizonylatokon. Új cím rögzítése a partnernek a Felvitel gombbal kezdeményezhető. A Partner cím felvitel ablakban ki kell választani a jelleget, meg kell adni a többi adatot (név, cím, stb.) és be lehet pipálni az Ez a cím bizonylatra… funkciót, amennyiben ennek a címnek is meg kell jelennie a bizonylatokon.

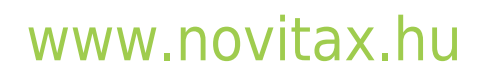

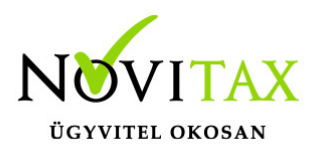

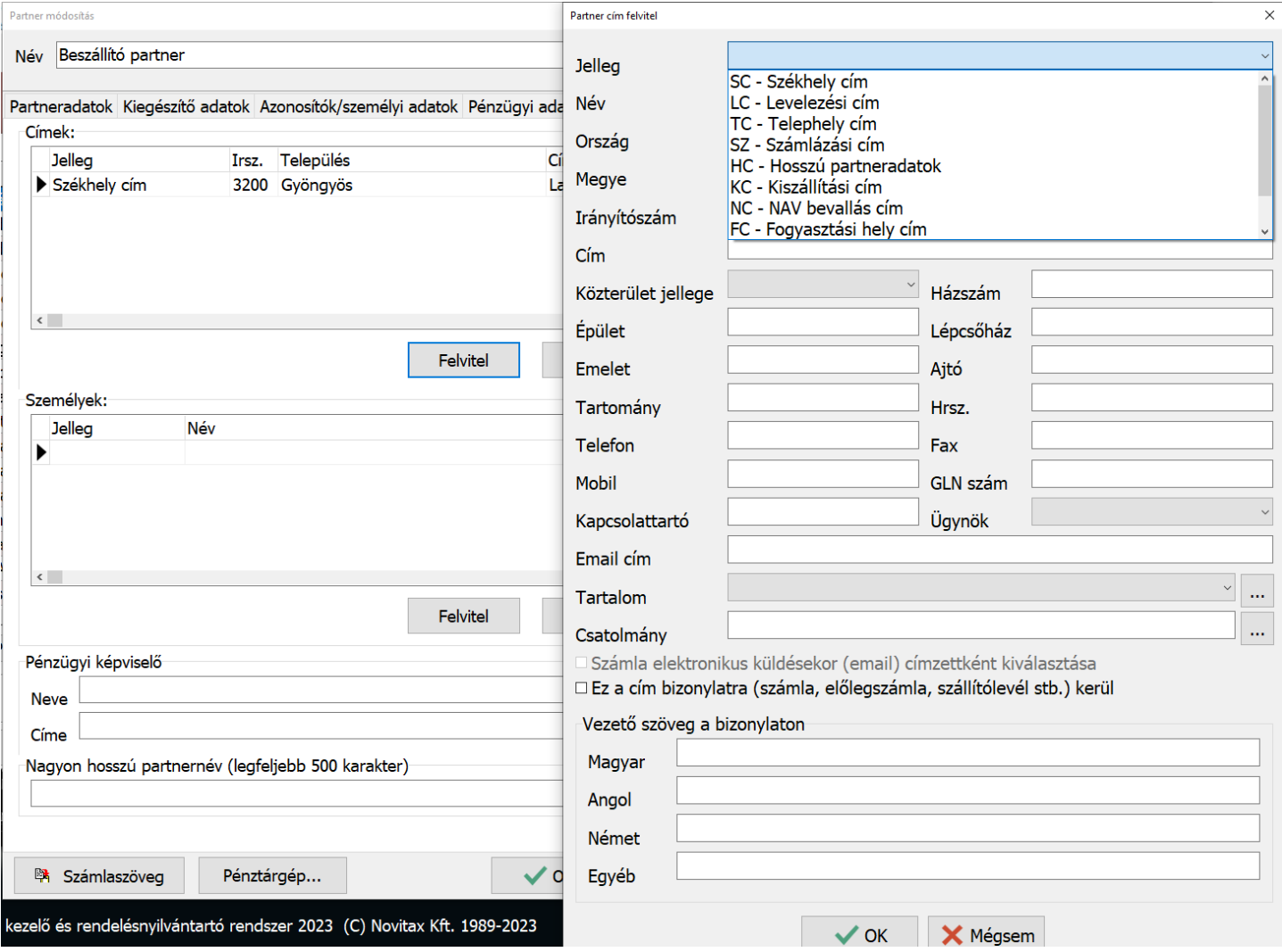

#### Postacím nyomtatásának beállítása

A **Beállítások / Alapbeállítások / Számlanyomtatás…** menüpontban a **Szállító, vevői adatok** lapon a **Postacím a számlán** részen lehet beállítani a megjelenítendő címeket, ha van rögzítve postázási cím.

## [www.novitax.hu](http://www.novitax.hu)

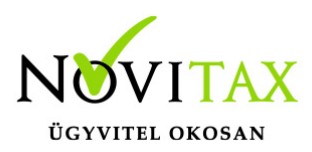

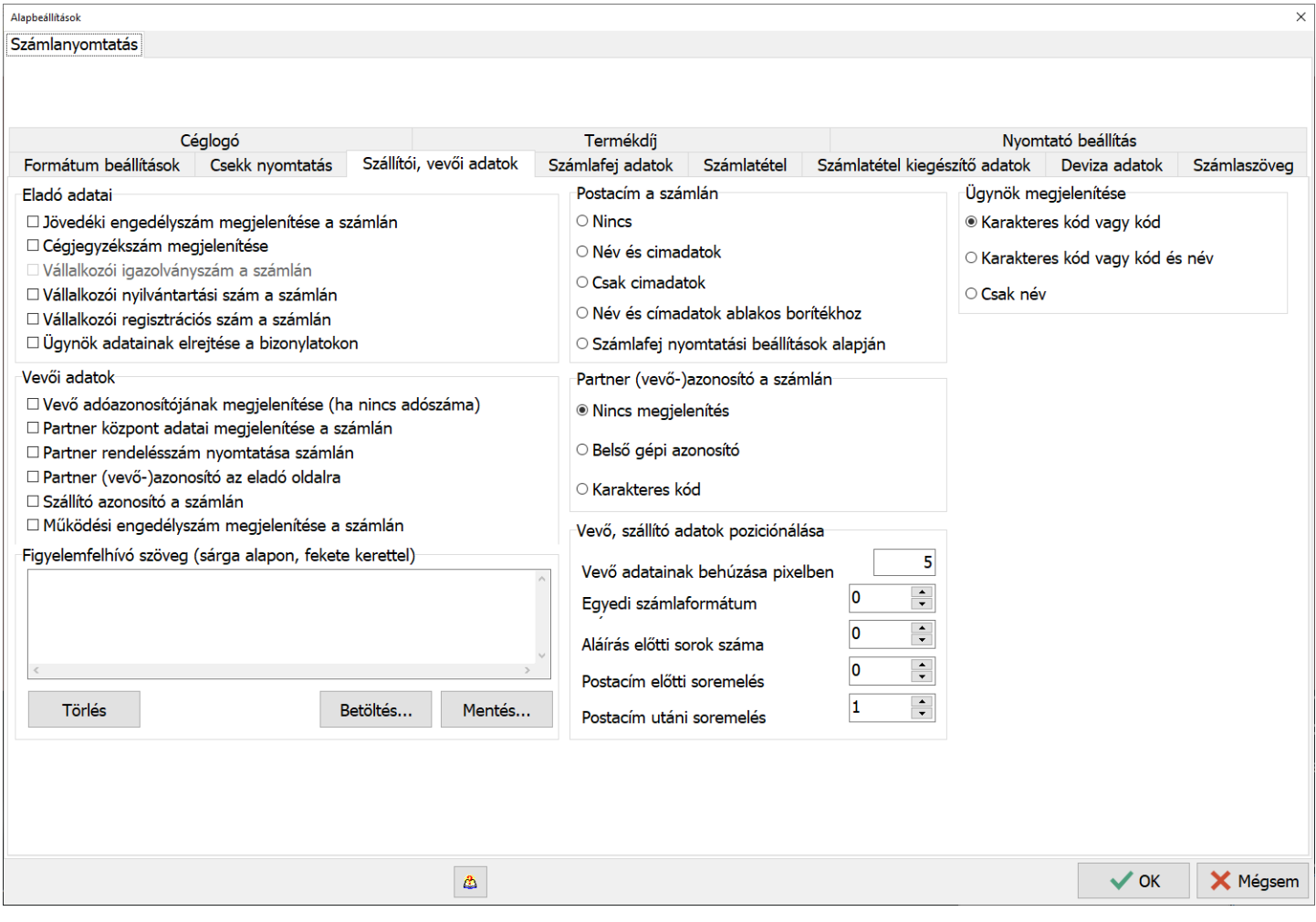

#### Számlafej nyomtatás beállításai

A **Beállítások / Számlafej nyomtatás beállításai…** menüpontban a **Szállítói** oldalon be lehet pipálni a **Telephely cím** és a többi adat megjelenítését, illetve a **Vevői** oldalon pedig a **Név2, Irányítószám2, Településnév2, Cím2** megjelenítését, ami bármelyik cím lehet a partnerhez rögzítettek közül.

## [www.novitax.hu](http://www.novitax.hu)

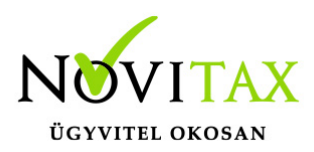

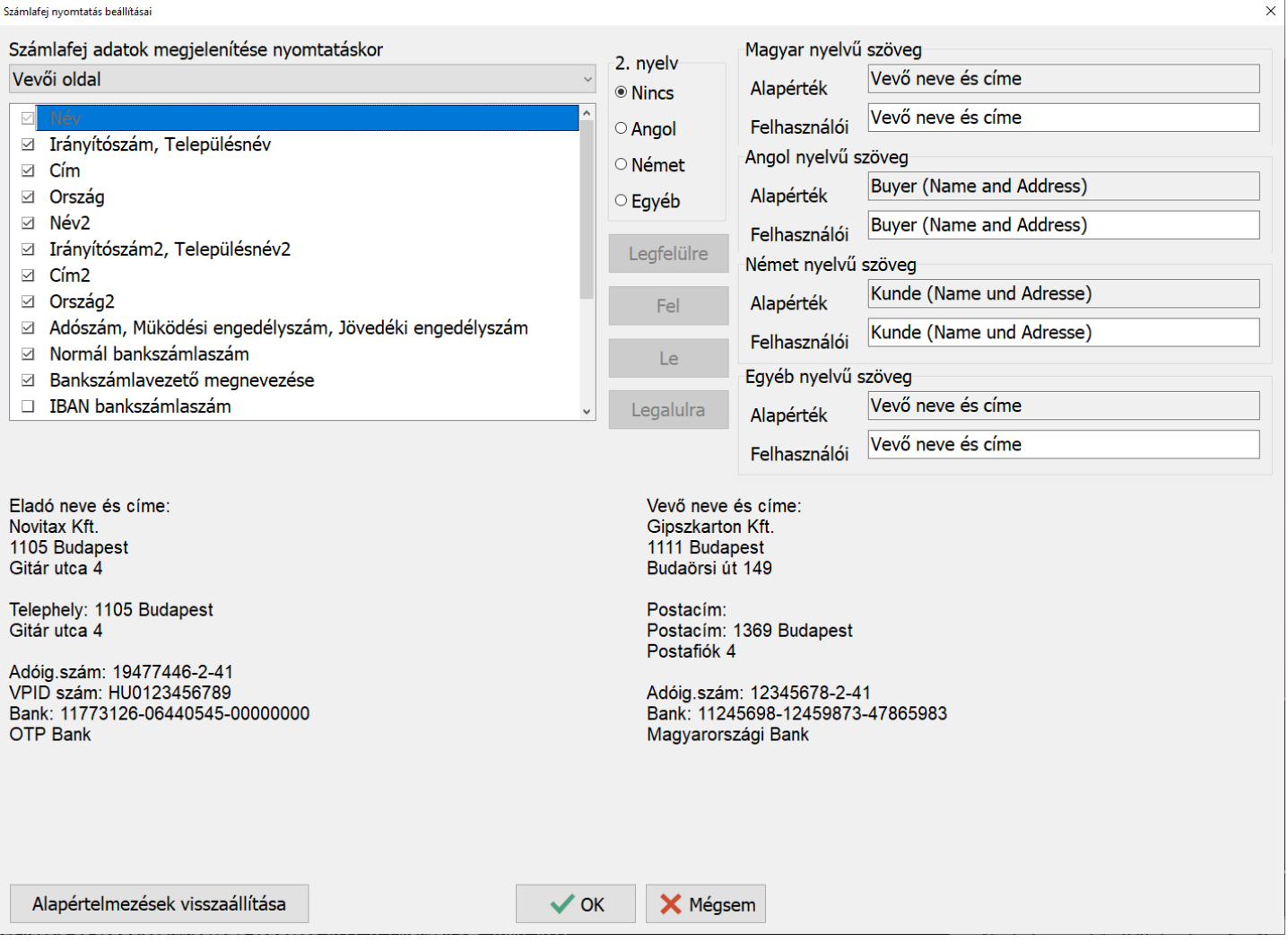

#### Számlázás közben cím változtatás

**Számlák bizonylatok / Számlák bizonylatok rögzítése** menüpontban a számlafej ablakban a partner kiválasztása után a partner sorban megjelenő […] gombbal lehet választani elsődleges és másodlagos címet a partnerhez berögzített címek közül.

# [www.novitax.hu](http://www.novitax.hu)

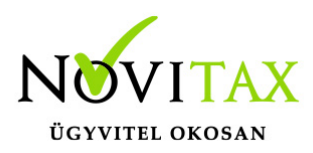

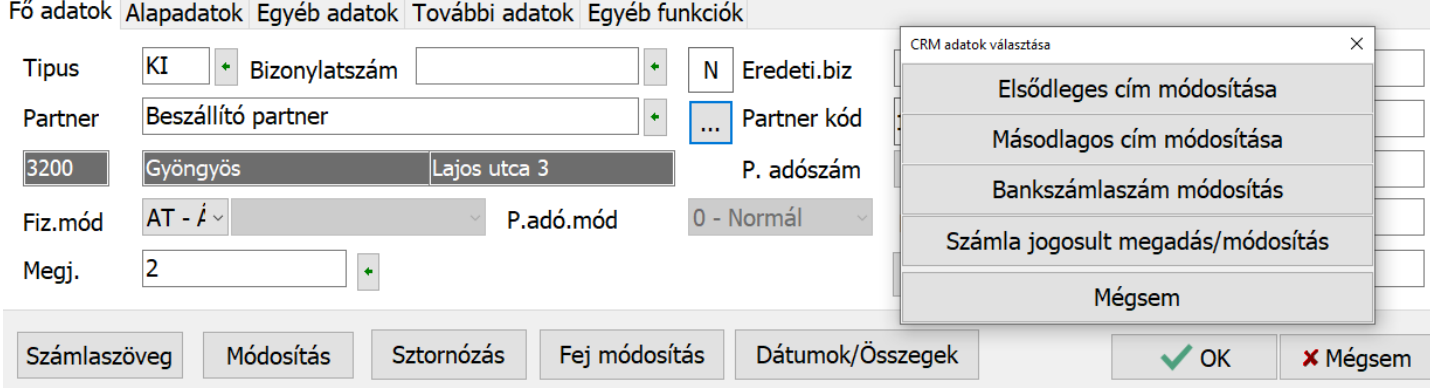

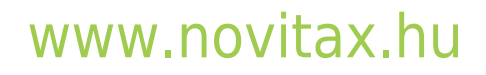